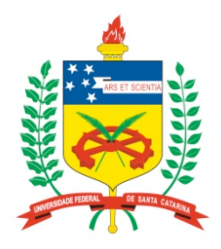

## **Universidade Federal de Santa Catarina**

**Centro Tecnológico**  Departamento de Informática e Estatística **Curso de Graduação em Ciências da Computação**

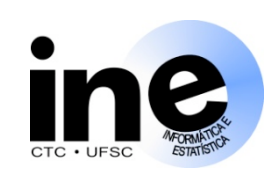

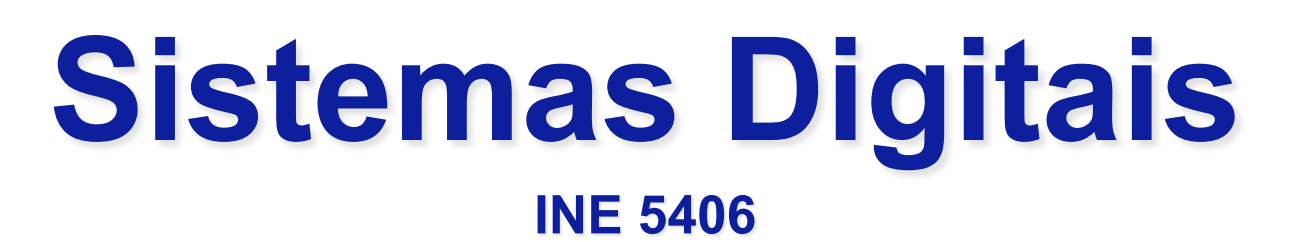

# **Aula 2-P**

## **Simulação** *gate-level* **de um somador completo com o ModelSim.**

### **Prof. José Luís Güntzel guntzel@inf.ufsc.br**

Colaboração: **Vinícius Livramento** (Est. Docência 2010/1) **vini@inf.ufsc.br**

**www.inf.ufsc.br/~guntzel/ine5406/ine5406.html** 

# Introdução à Linguagem VHDL

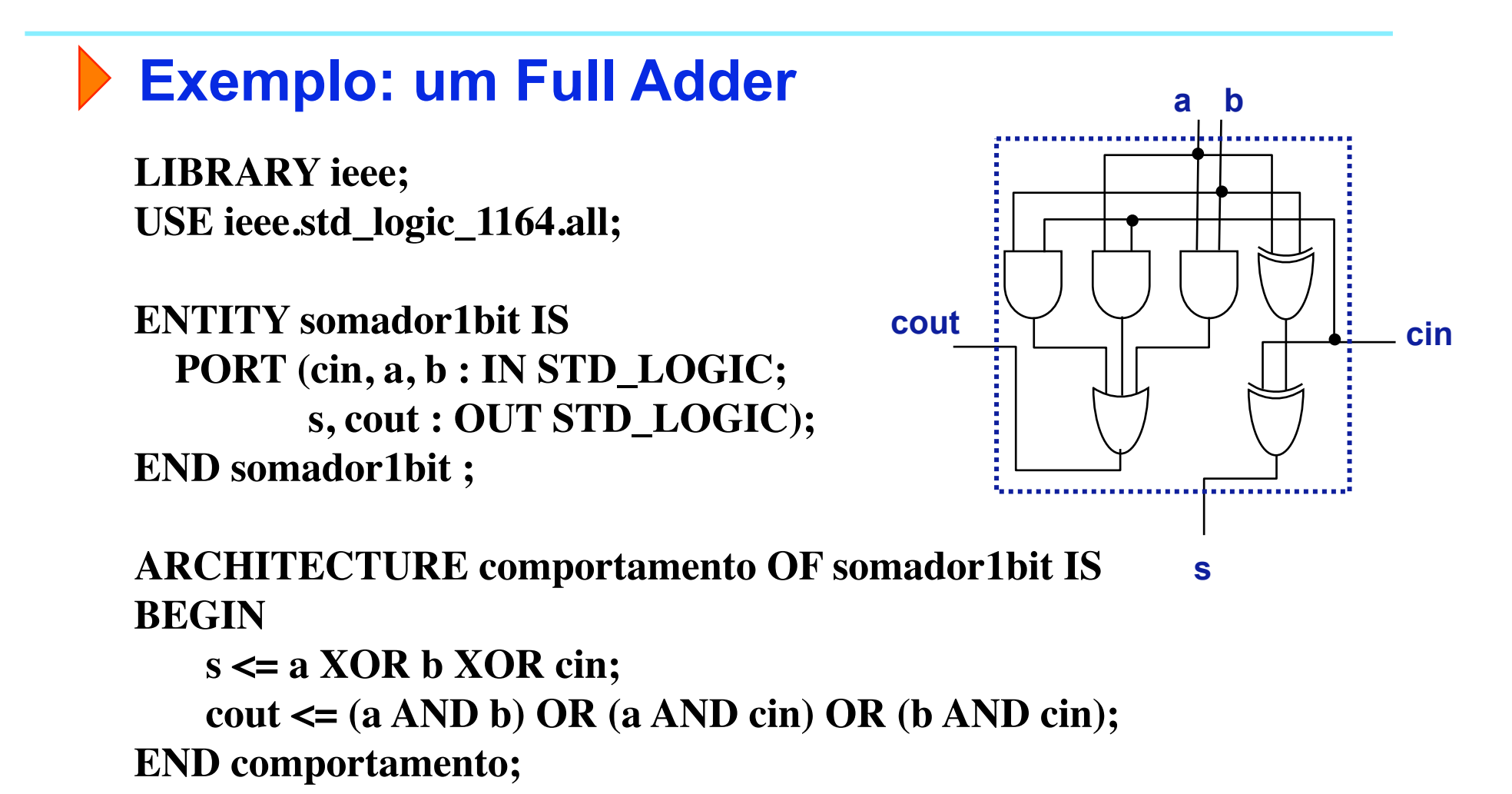

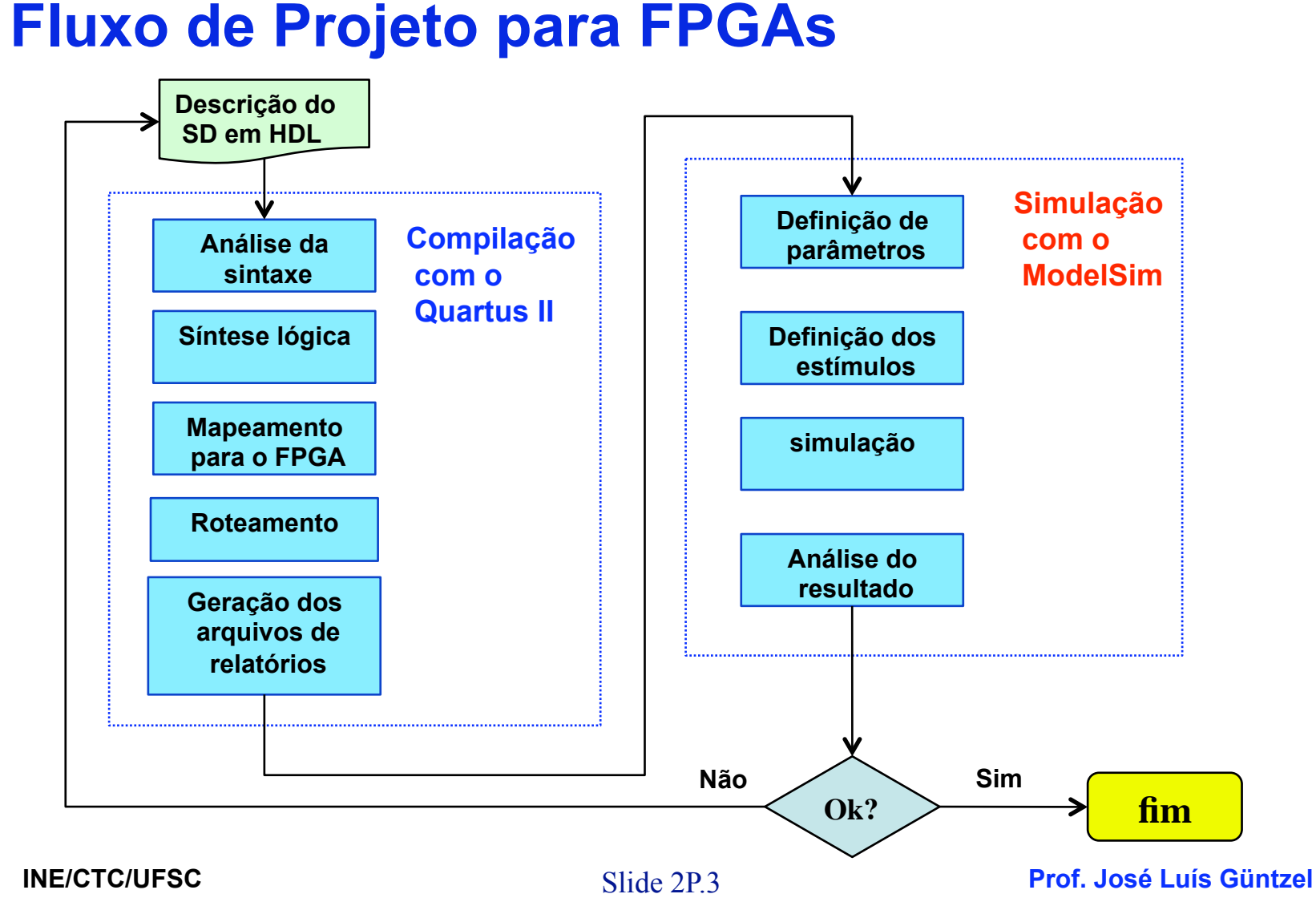

**Experimento 1:** descrição/compilação e simulação de um SC

**Preparação dos Estímulos para a Simulação**

**Solução trivial (ingênua): Transformar a tabela-verdade em formas de onda**  0 20 40 60 80 100 120

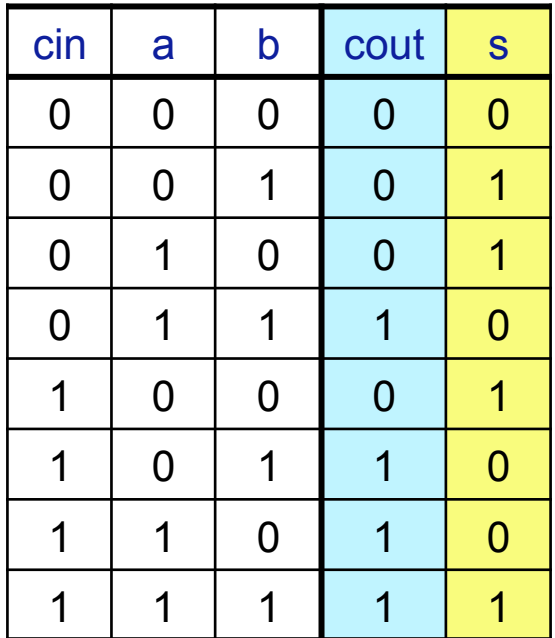

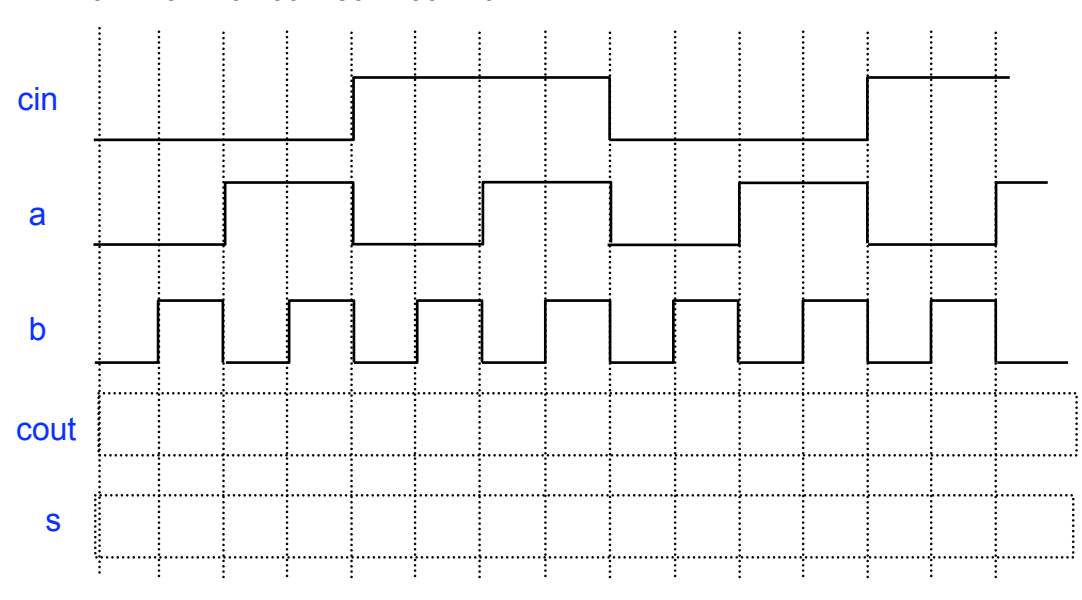

#### Observações:

1.Preencher a mão as waveforms (formas de onda) esperadas para as saídas para confrontá-la com o resultado da simulação. 2.T deve ser maior que "longest tpd" reportado pelo Quartus II.

**Prof. José Luís Güntzel** 

**Experimento 1:** descrição/compilação e simulação de um SC

- **A verificação será feita por meio de simulação no nível lógico com atrasos com a ferramenta ModelSim da Mentor Graphics, versão Altera. (O ModelSim chama este tipo de simulação de "***gate level simulation***".)**
- **As próximas transparências mostram como configurar o ModelSim-Altera e como realizar a simulação.**

# **Definir o caminho do Modelsim-Altera**

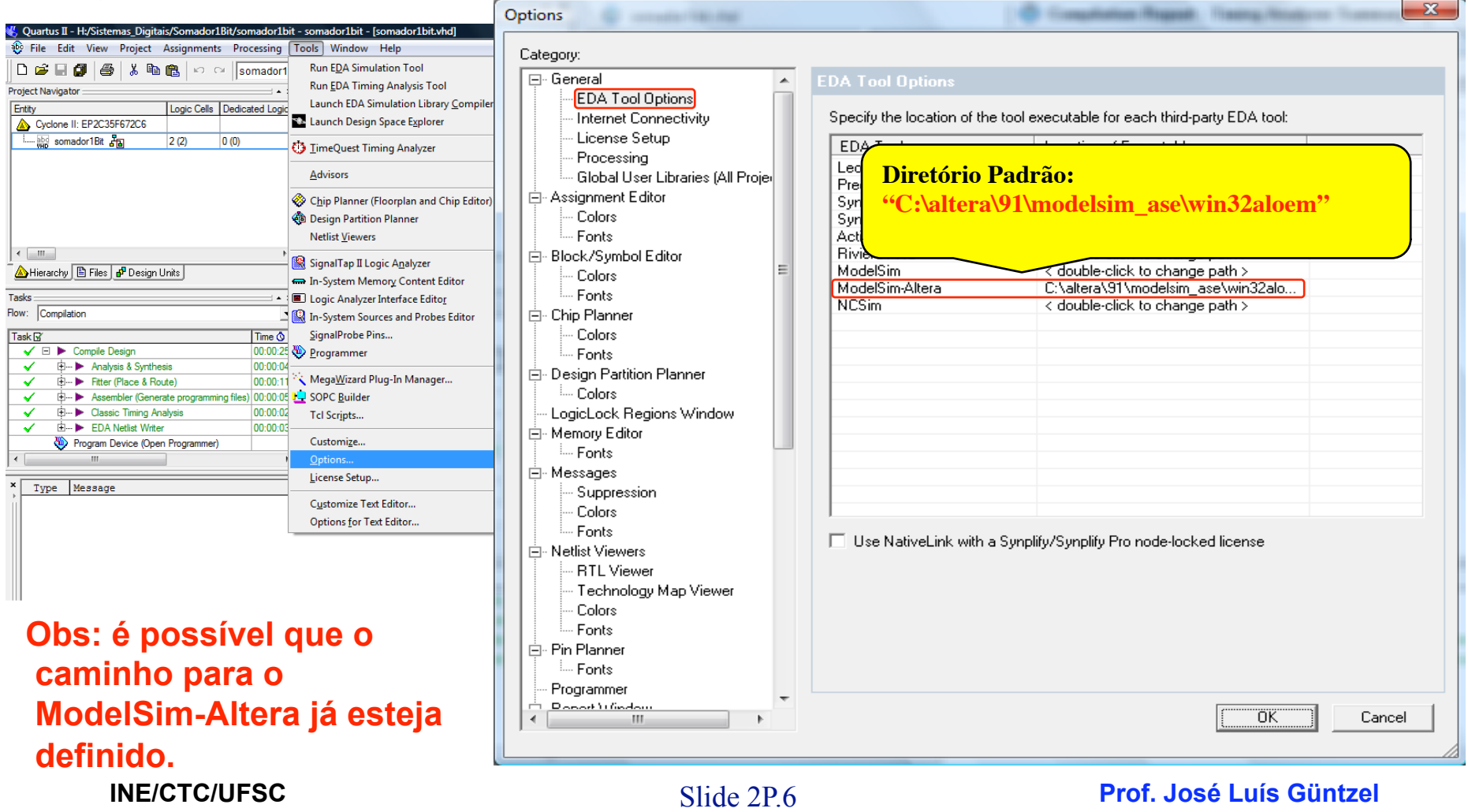

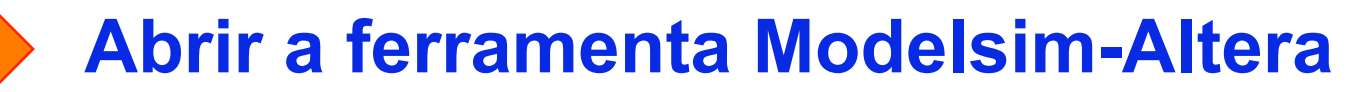

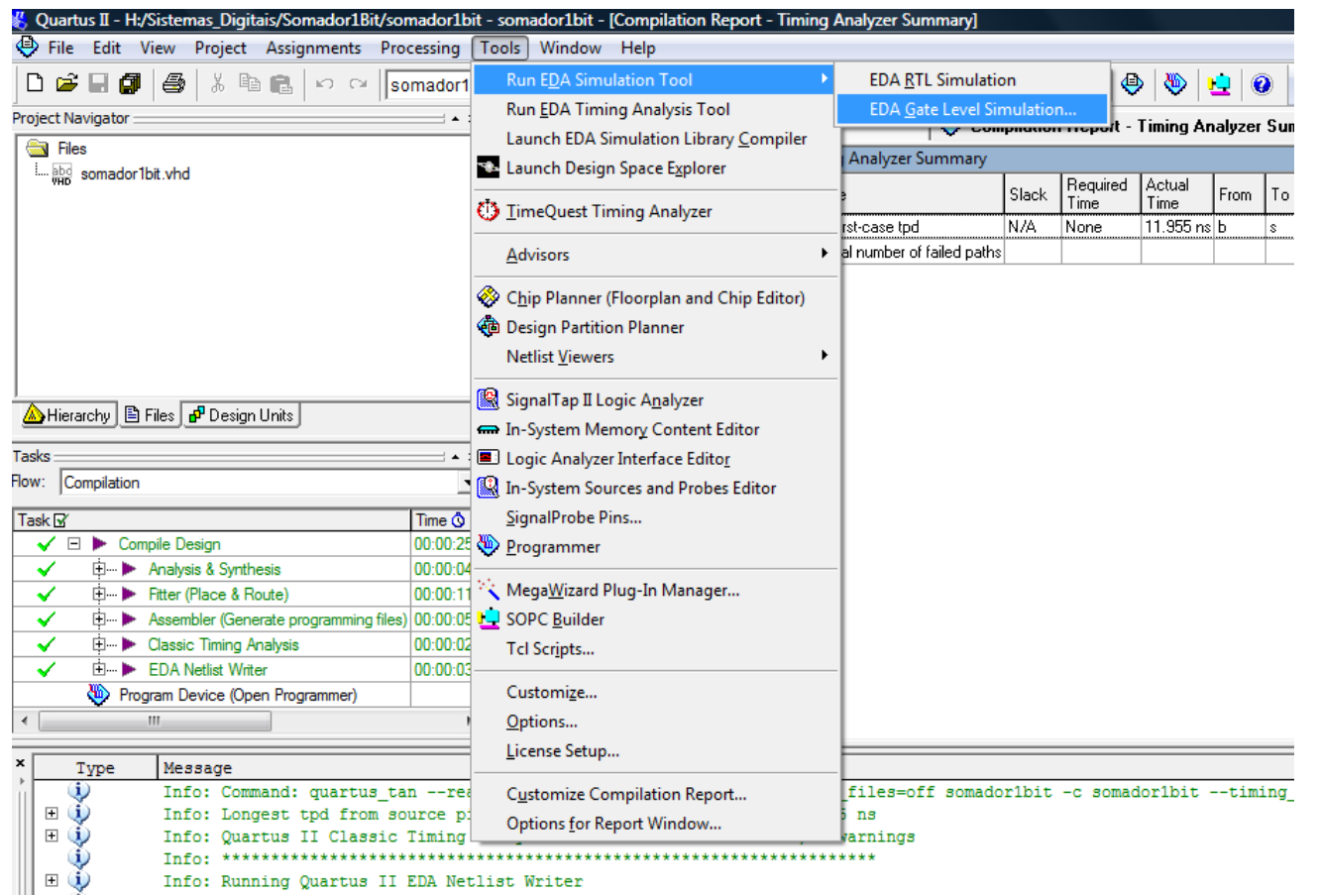

## **Iniciar simulação "Gate-Level"**

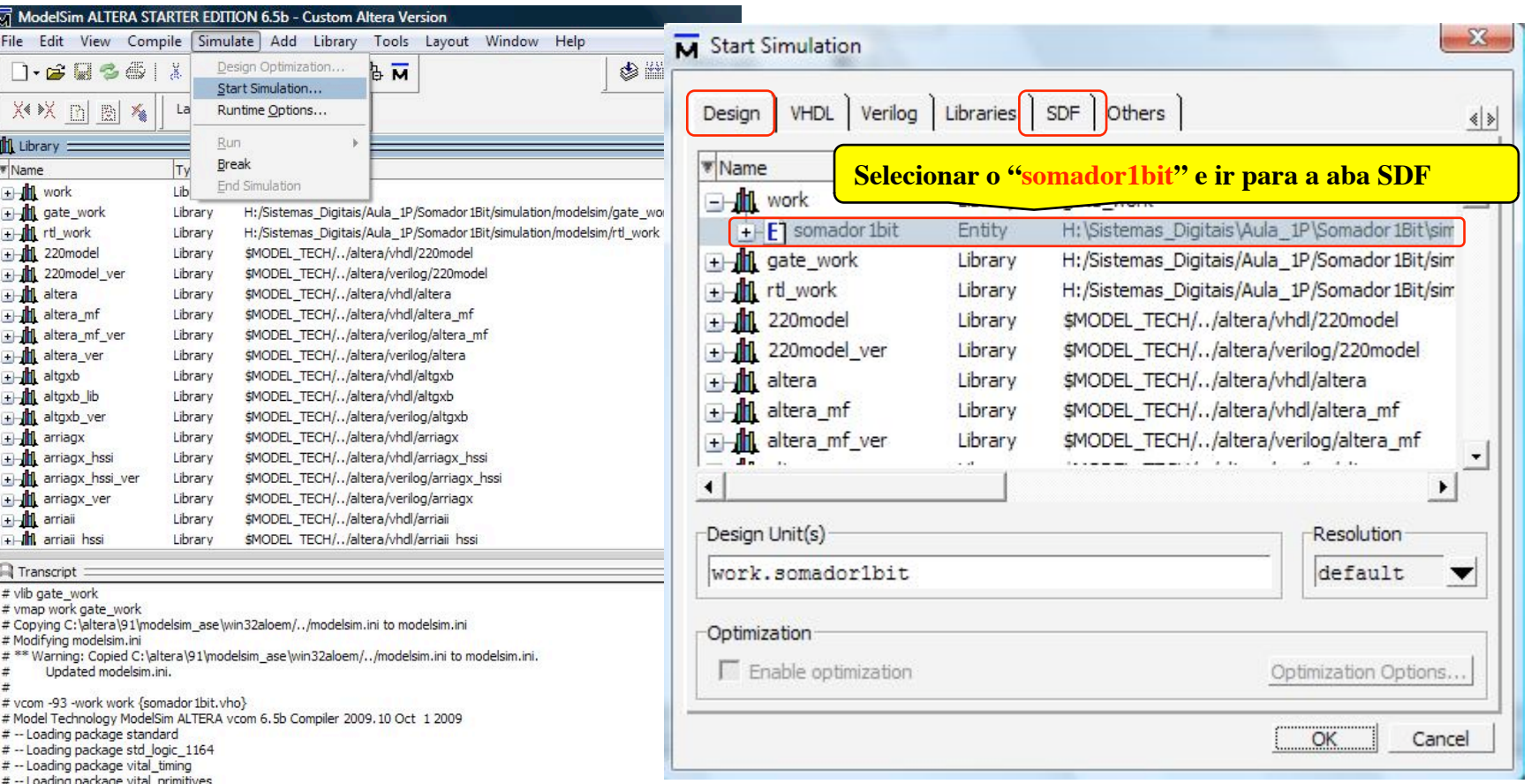

 $\frac{4}{10}$   $\frac{4}{10}$   $\frac{1}{10}$   $\frac{1}{100}$   $\frac{1}{100}$   $\frac{1}{100}$   $\frac{1}{100}$   $\frac{1}{100}$   $\frac{1}{100}$   $\frac{1}{100}$   $\frac{1}{100}$   $\frac{1}{100}$   $\frac{1}{100}$   $\frac{1}{100}$   $\frac{1}{100}$   $\frac{1}{100}$   $\frac{1}{100}$   $\frac{1}{100}$   $\frac{1}{10$ 

Slide 2P.8 **INE/CTC/UFSC Sistemas Digitais - semestre 2010/2** 

**Iniciar simulação "Gate-Level"** 

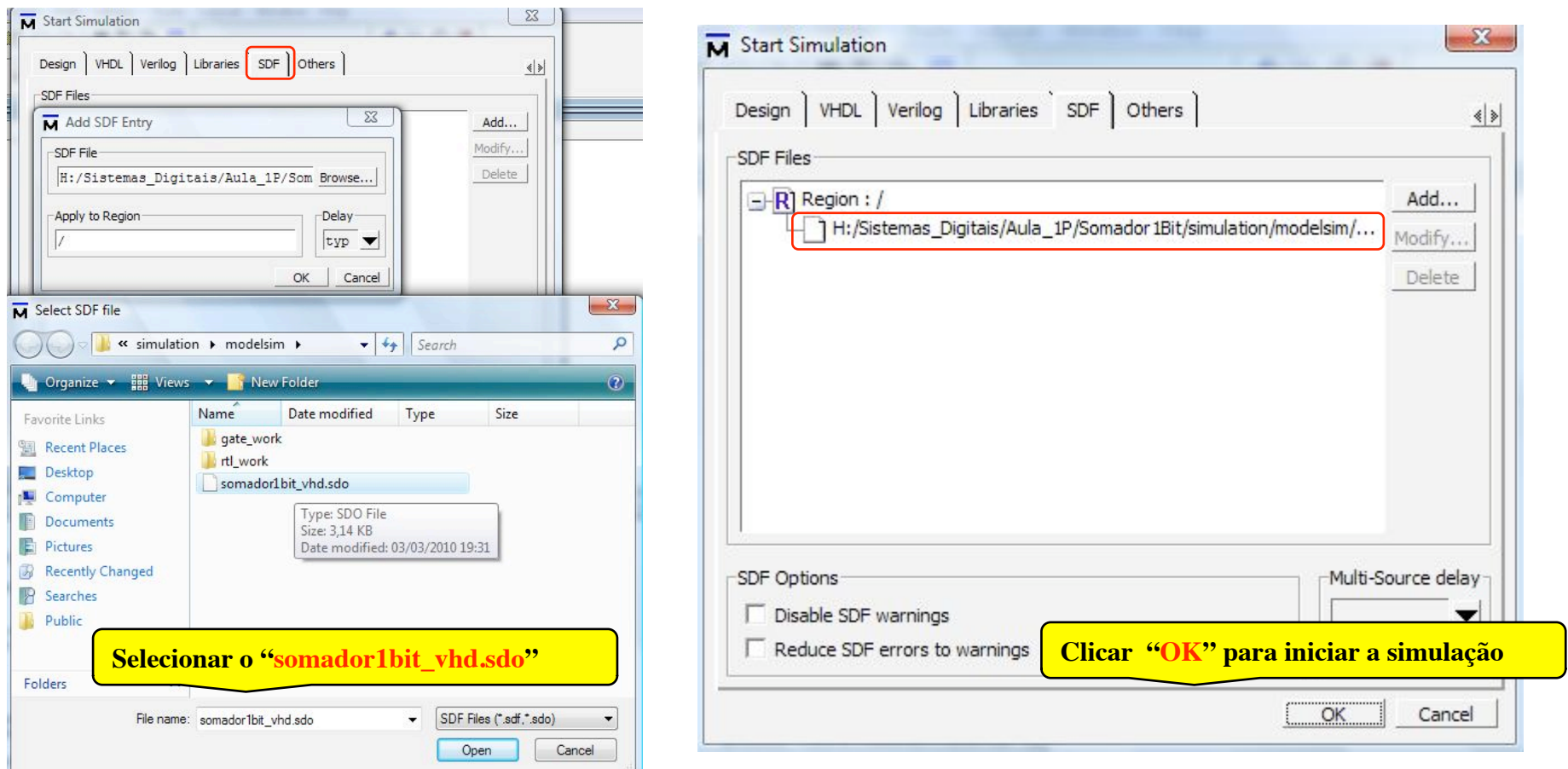

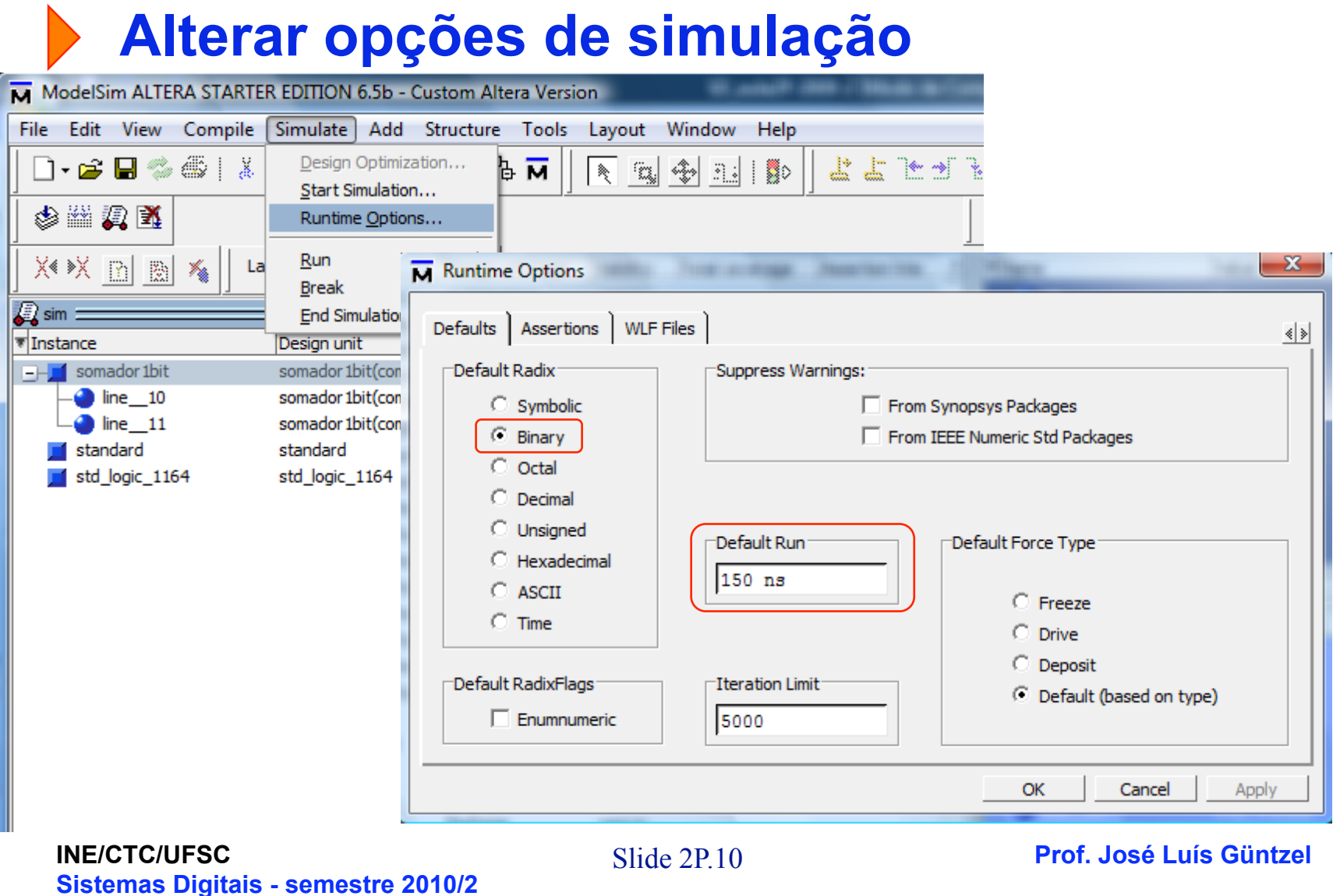

# **Adicionar os sinais às "waveforms"**

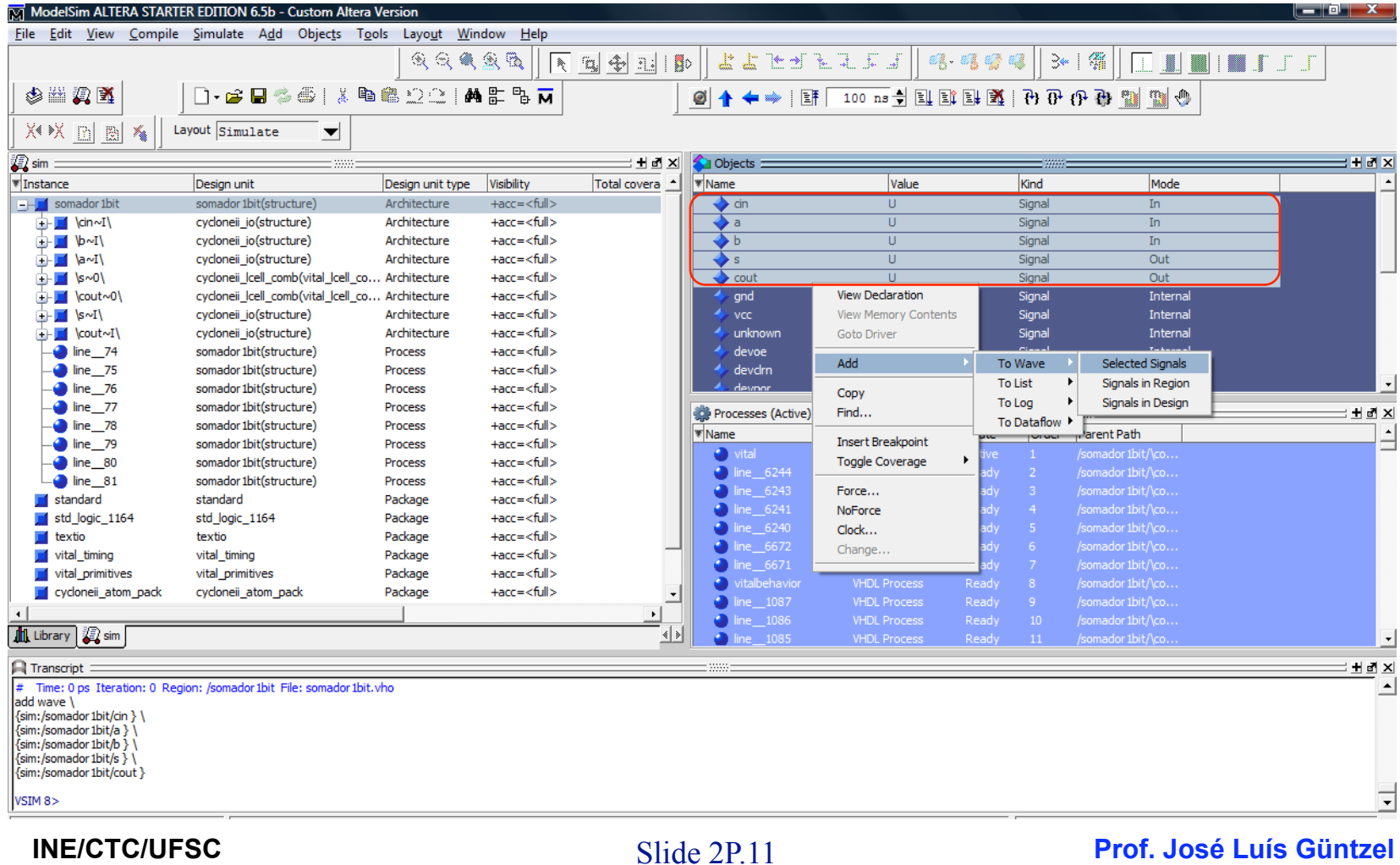

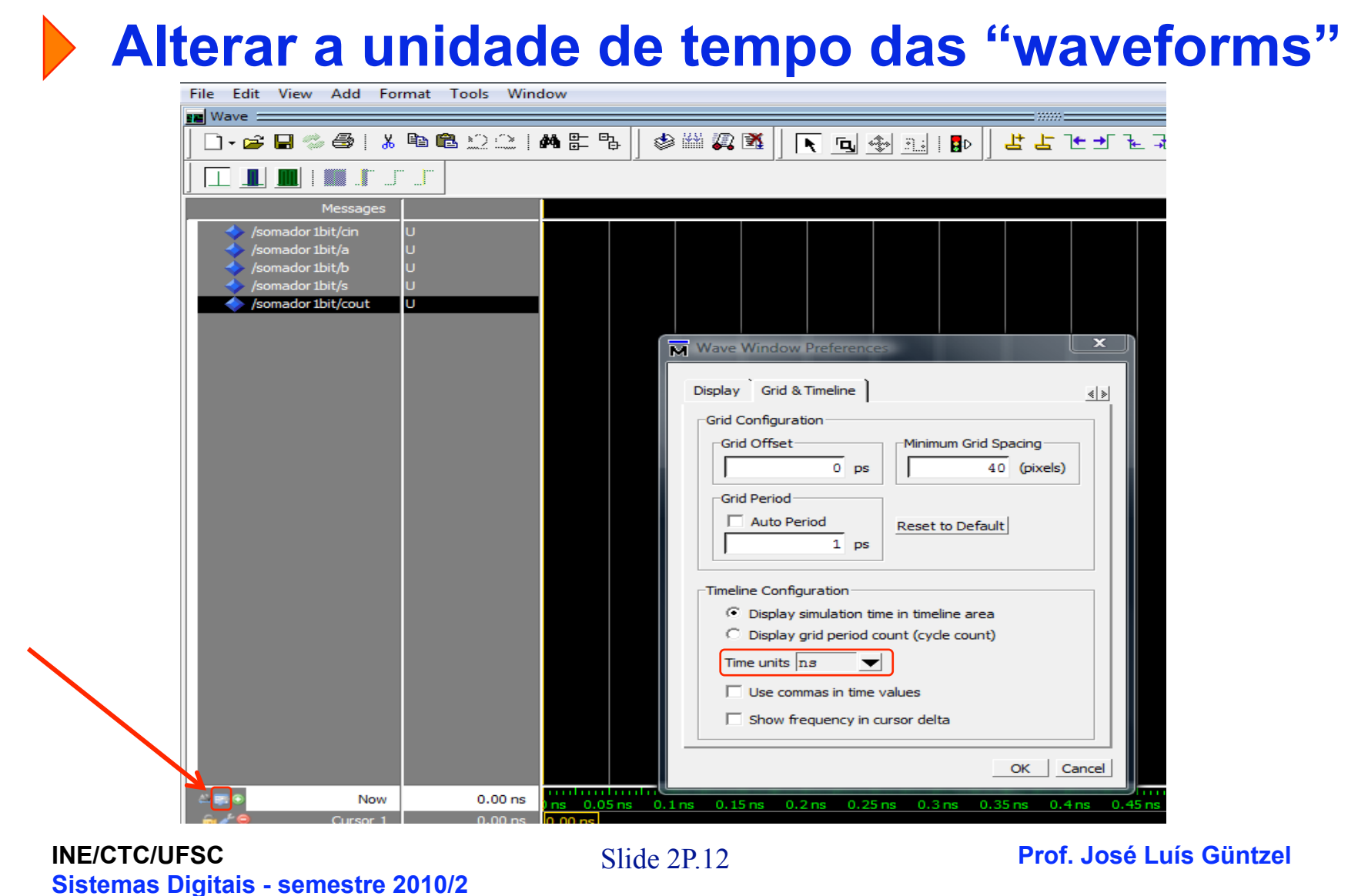

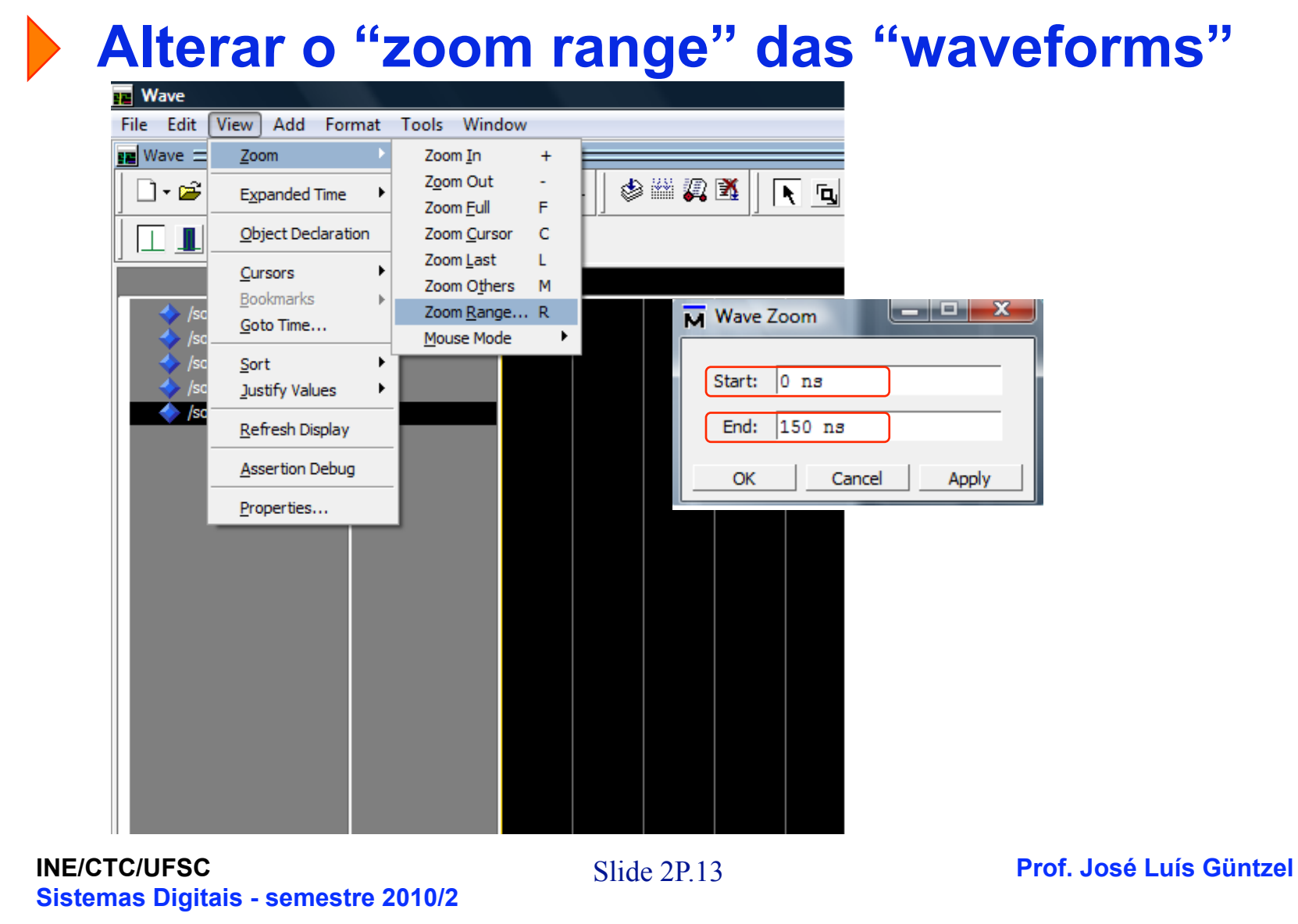

# **Arquivo de estímulos de entrada**

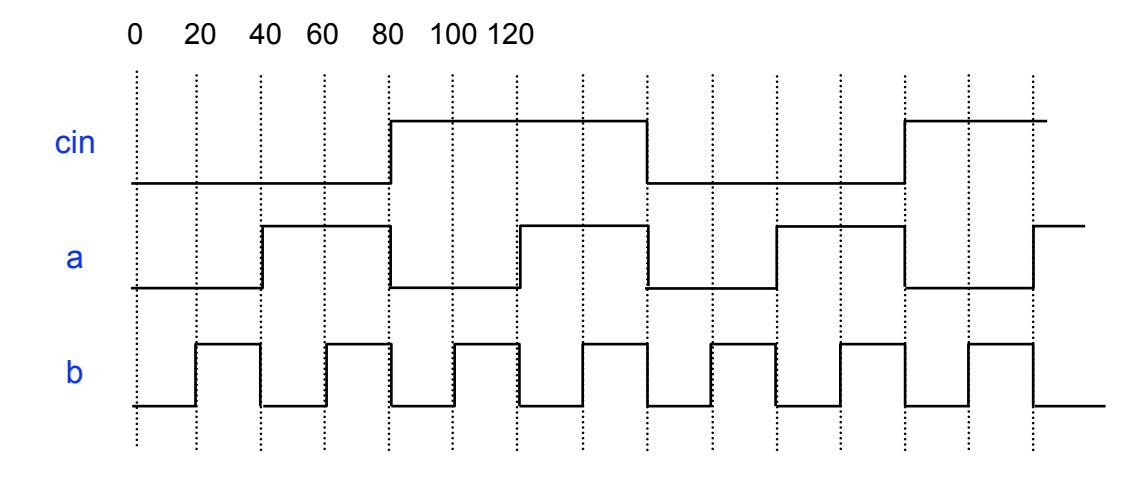

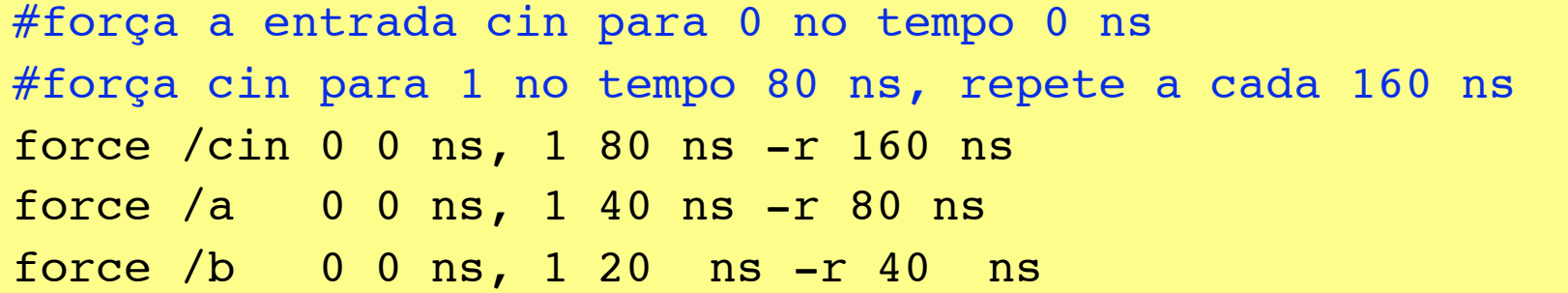

Slide 2P.14 **INE/CTC/UFSC Sistemas Digitais - semestre 2010/2** 

# **Criar novo arquivo de estímulos de entrada**

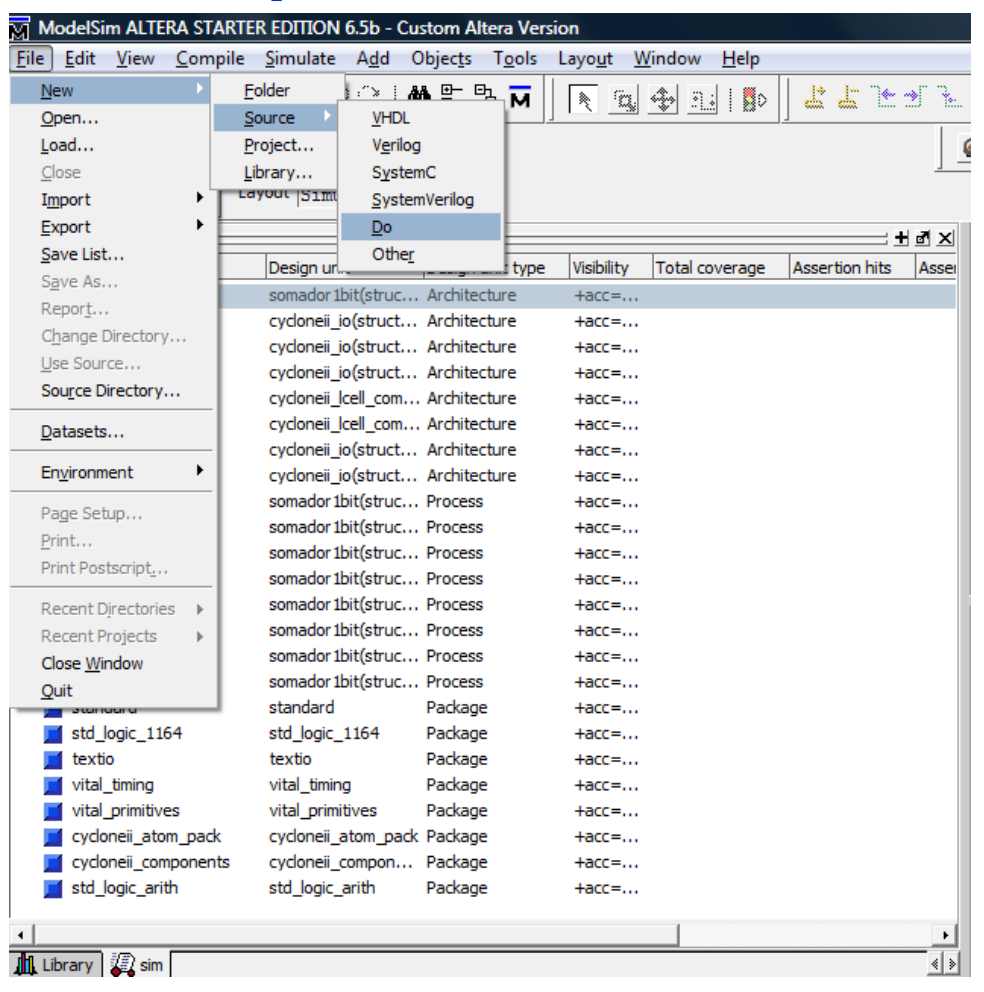

**Salvar arquivo de estímulos de entrada** 

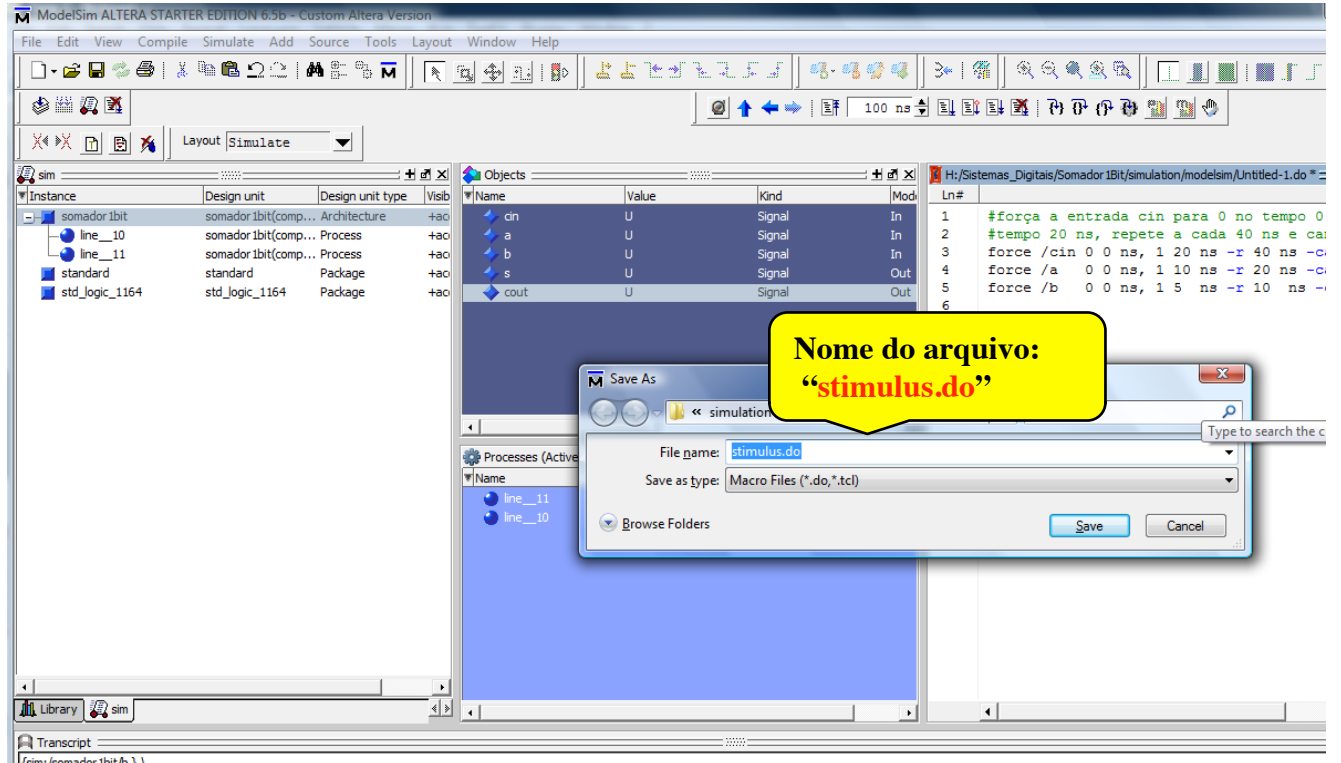

#### **Executar arquivo de estímulos de entrada** ModelSim ALTERA STARTER EDITION 6.5b - Custom Altera Version File Edit View Compile Simulate Add Source Tools Layout Window Help Waveform Compare □• 全日◎ 愚!※ 臨鼠 つ^\*! 348 80 よよ トイチコ B Code Coverage  $\mathbf{b}$ 多幽观图 ø **Functional Coverage**  $\mathbf{b}$  $-52$ M Execute Do File **Toggle Coverage** ※※ 団団あ  $\mathbf{h}$ Layout  $sin(1)$  $\overline{\phantom{0}}$  $\frac{1}{2}$  « simulation  $\rightarrow$  modelsim  $\rightarrow$  $\bullet$   $\bullet$  Search  $\overline{\mathbf{c}}$ Coverage Save... **B** sim Coverage Report  $\blacktriangleright$ 33333 Views v **Fig. 1** New Folder  $\overline{c}$ Tinstance Design unit Coverage Configuration ▶ lv. Desian Name Date modified Type Size Tags Favorite Links  $F - I$  somador 1bit somador 1bit(comp... Archite Breakpoints... **I**II rtl work  $\bullet$  line 10 somador 1bit(comp... Proces Dataset Snapshot... **SEL Recent Places** somador1bit run msim rtl vhdl.do  $\bullet$  line 11 somador 1bit(comp... Proces Desktop stimulus.do Trace  $\mathbf{b}$  $\blacksquare$  standard standard Packad Computer std\_logic\_1164 std logic\_1164 Packag  $\mathbf{H}$ Invoke 0-In View... **Documents IE** Pictures Td Execute Macro. Recently Changed Wildcard Filter... **P** Searches Edit Preferences... **D** Public  $\lceil$ Processes (Active) Folders  $\lambda$ Name lт۱  $\bullet$  line 11 File name: stimulus.do Macro Files (\*.do,\*.tcl)  $\cdot$  $\bullet$  line 10 Open Cancel Slide 2P.17 **INE/CTC/UFSC Prof. José Luís Güntzel Sistemas Digitais - semestre 2010/2**

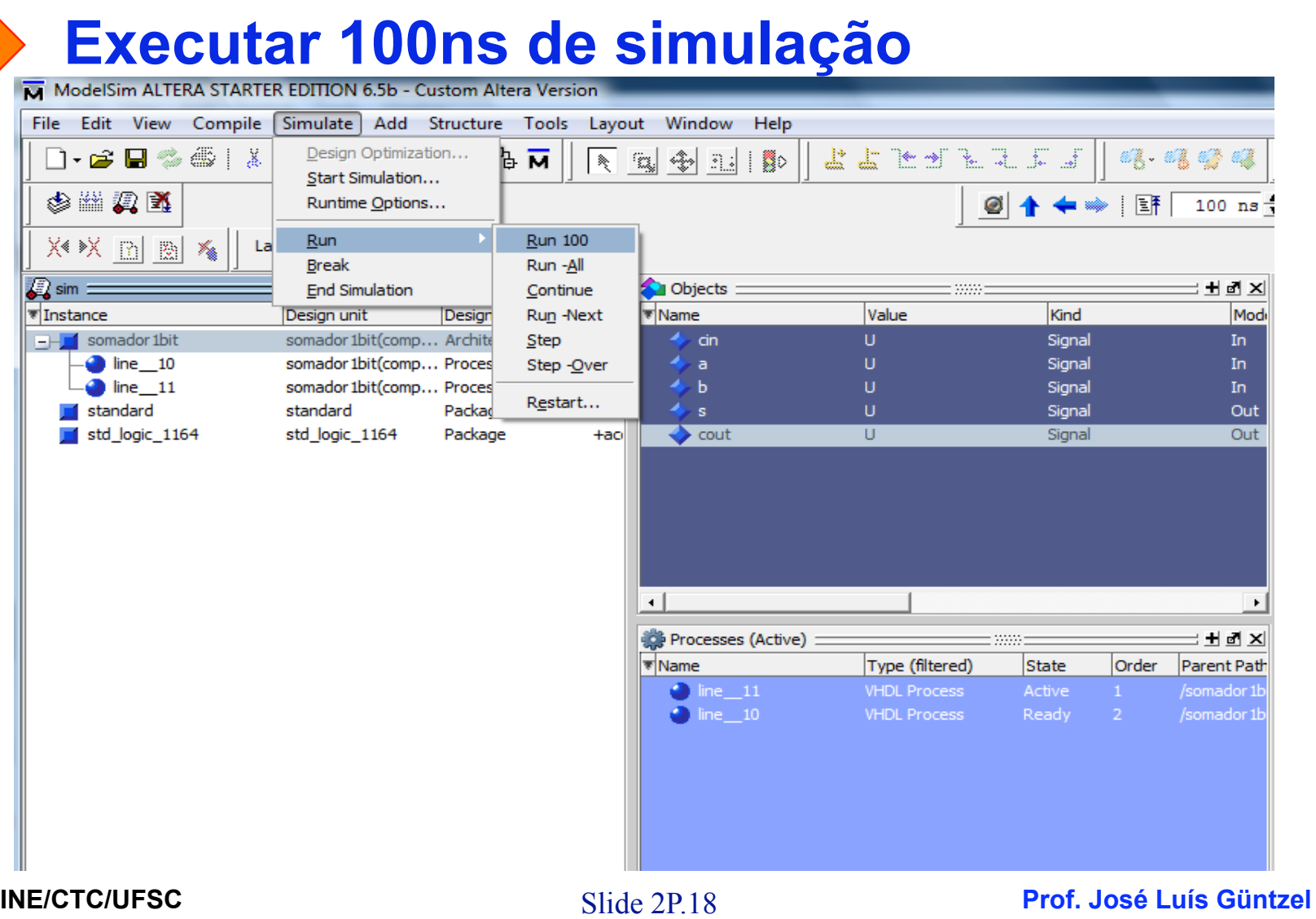

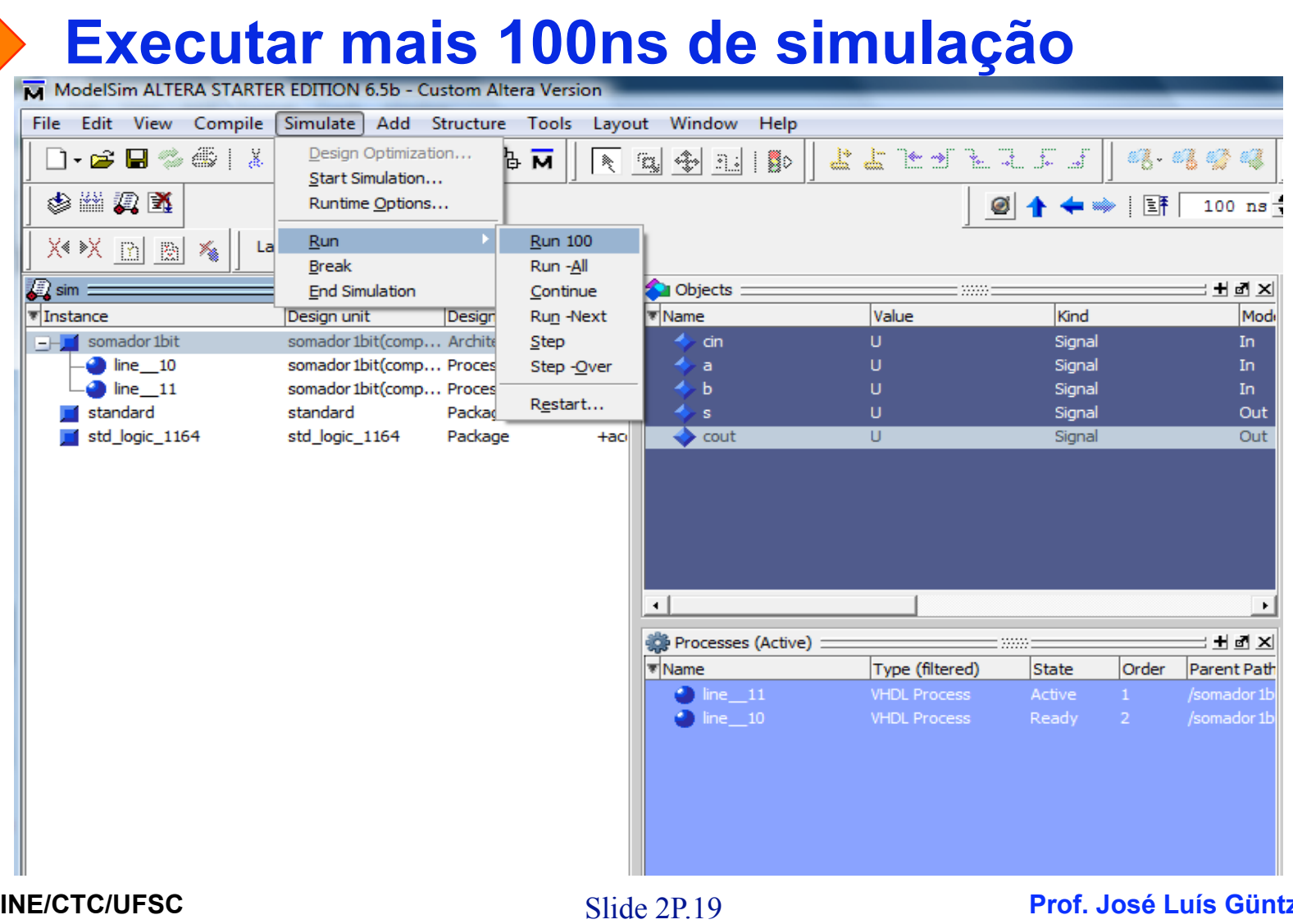

**Sistemas Digitais - semestre 2010/2** 

**Prof. José Luís Güntzel** 

# **Analisar os resultados da simulação**

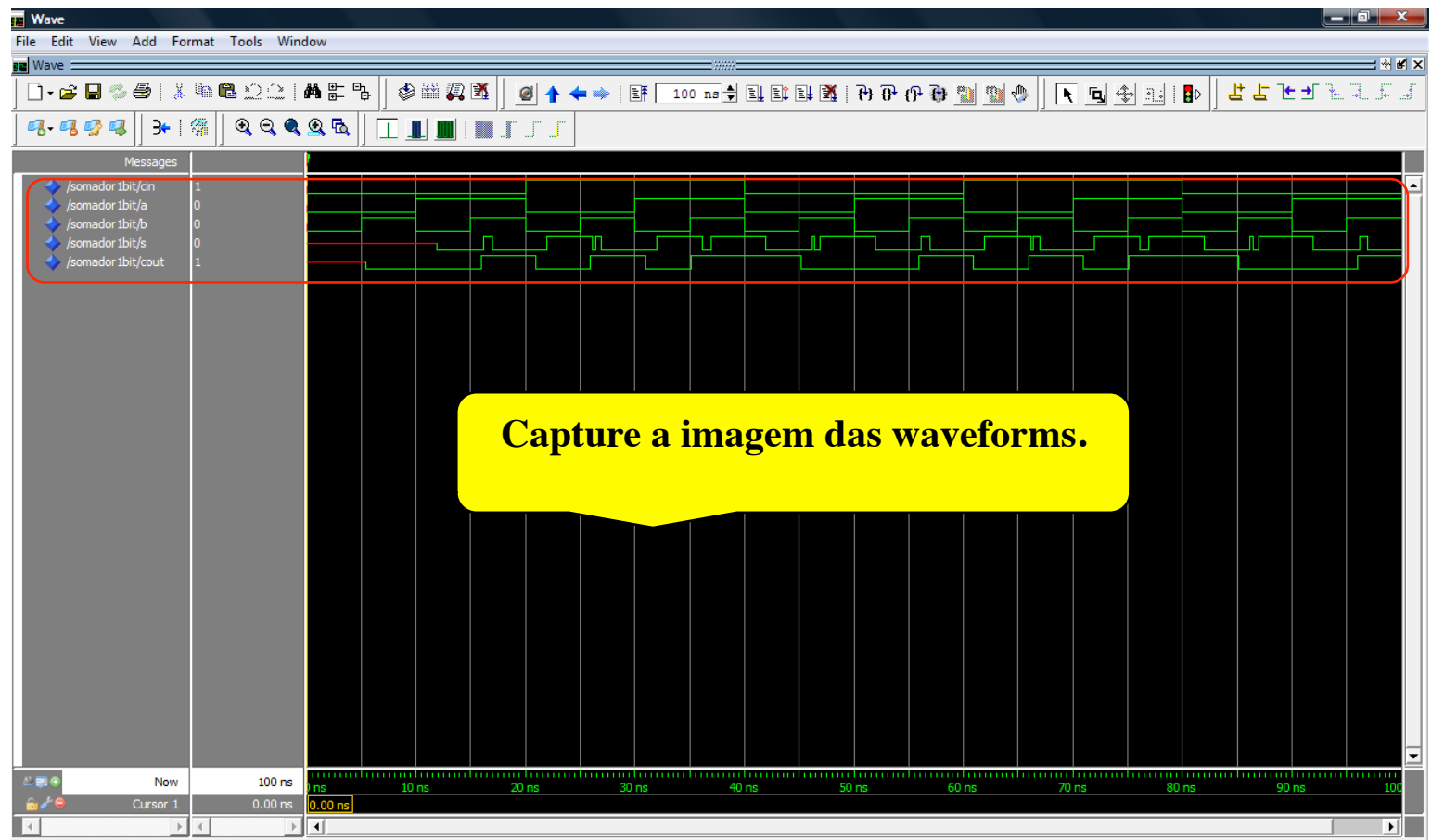

Slide 2P.20 **INE/CTC/UFSC Sistemas Digitais - semestre 2010/2** 

**Prof. José Luís Güntzel** 

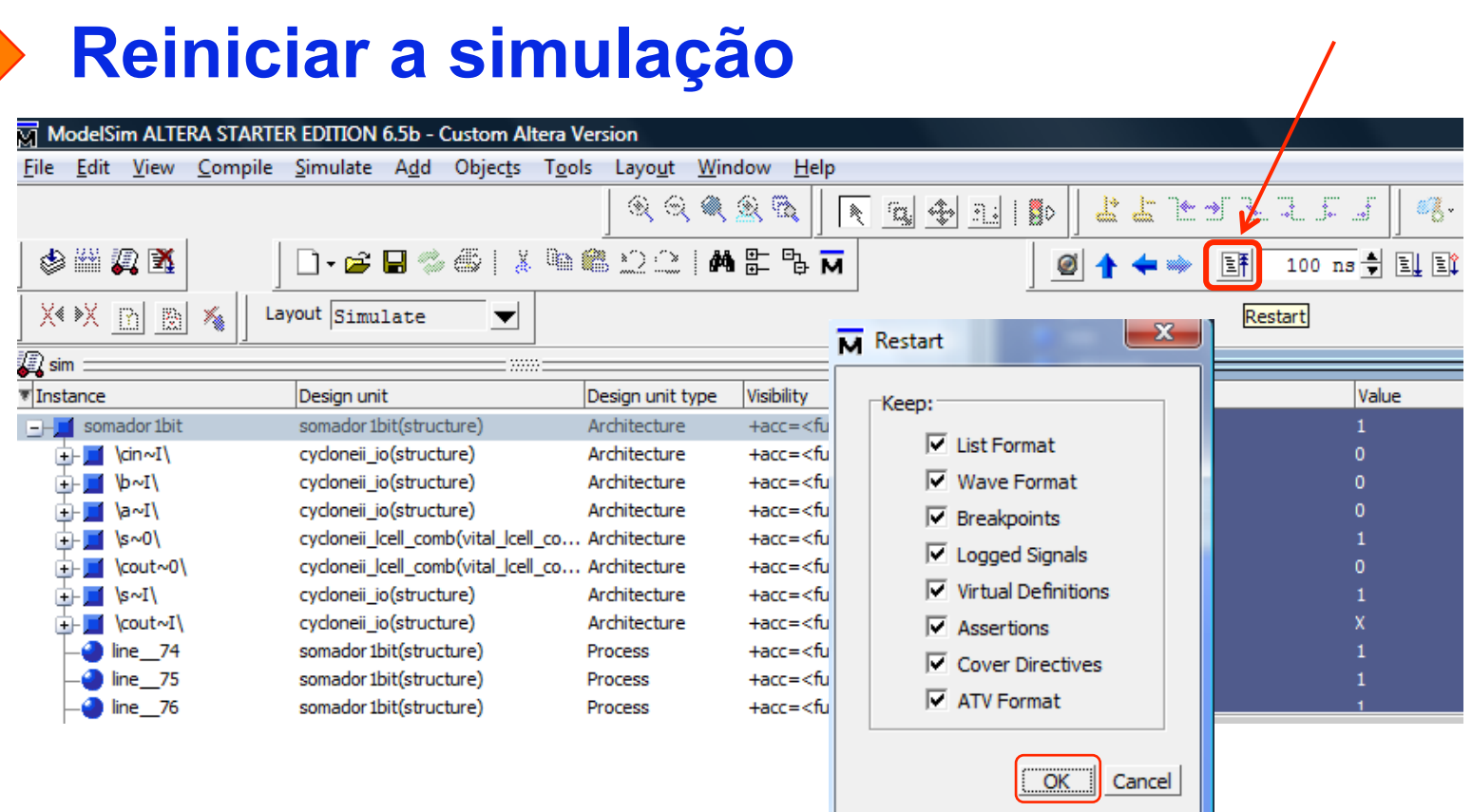

#### **Executar arquivo de estímulos de entrada** ModelSim ALTERA STARTER EDITION 6.5b - Custom Altera Version File Edit View Compile Simulate Add Source Tools Layout Window Help Waveform Compare □• 全日の風景 ※ 臨島 つつ! 348 80 よよ トイチコ B Code Coverage  $\mathbf{b}$ 多幽观图 ø **Functional Coverage**  $\mathbf{b}$  $-52$ M Execute Do File **Toggle Coverage** ※※ 団団あ  $\mathbf{h}$ Layout  $sin(1)$  $\overline{\phantom{0}}$  $\frac{1}{2}$  « simulation  $\rightarrow$  modelsim  $\rightarrow$  $\bullet$   $\bullet$  Search  $\overline{\mathbf{c}}$ Coverage Save... **B** sim Coverage Report  $\blacktriangleright$ 33333 Views v **Fig. 1** New Folder  $\overline{c}$ Tinstance Design unit Coverage Configuration ▶ lv. Desian Name Date modified Type Size Tags Favorite Links  $F = F$  somador 1bit somador 1bit(comp... Archite Breakpoints... **I**II rtl work  $\bullet$  line 10 somador 1bit(comp... Proces Dataset Snapshot... **SEL Recent Places** somador1bit run msim rtl vhdl.do  $\bullet$  line 11 somador 1bit(comp... Proces Desktop stimulus.do Trace  $\mathbf{b}$  $\blacksquare$  standard standard Packad Computer std\_logic\_1164 std logic\_1164 Packag  $\mathbf{H}$ Invoke 0-In View... **Documents IE** Pictures Td Execute Macro. Recently Changed Wildcard Filter... **P** Searches Edit Preferences... **D** Public  $\lceil$ Processes (Active) Folders  $\lambda$ Name lт۱  $\bullet$  line 11 File name: stimulus.do Macro Files (\*.do,\*.tcl)  $\cdot$  $\bullet$  line 10 Open Cancel Slide 2P.22 **INE/CTC/UFSC Prof. José Luís Güntzel Sistemas Digitais - semestre 2010/2**

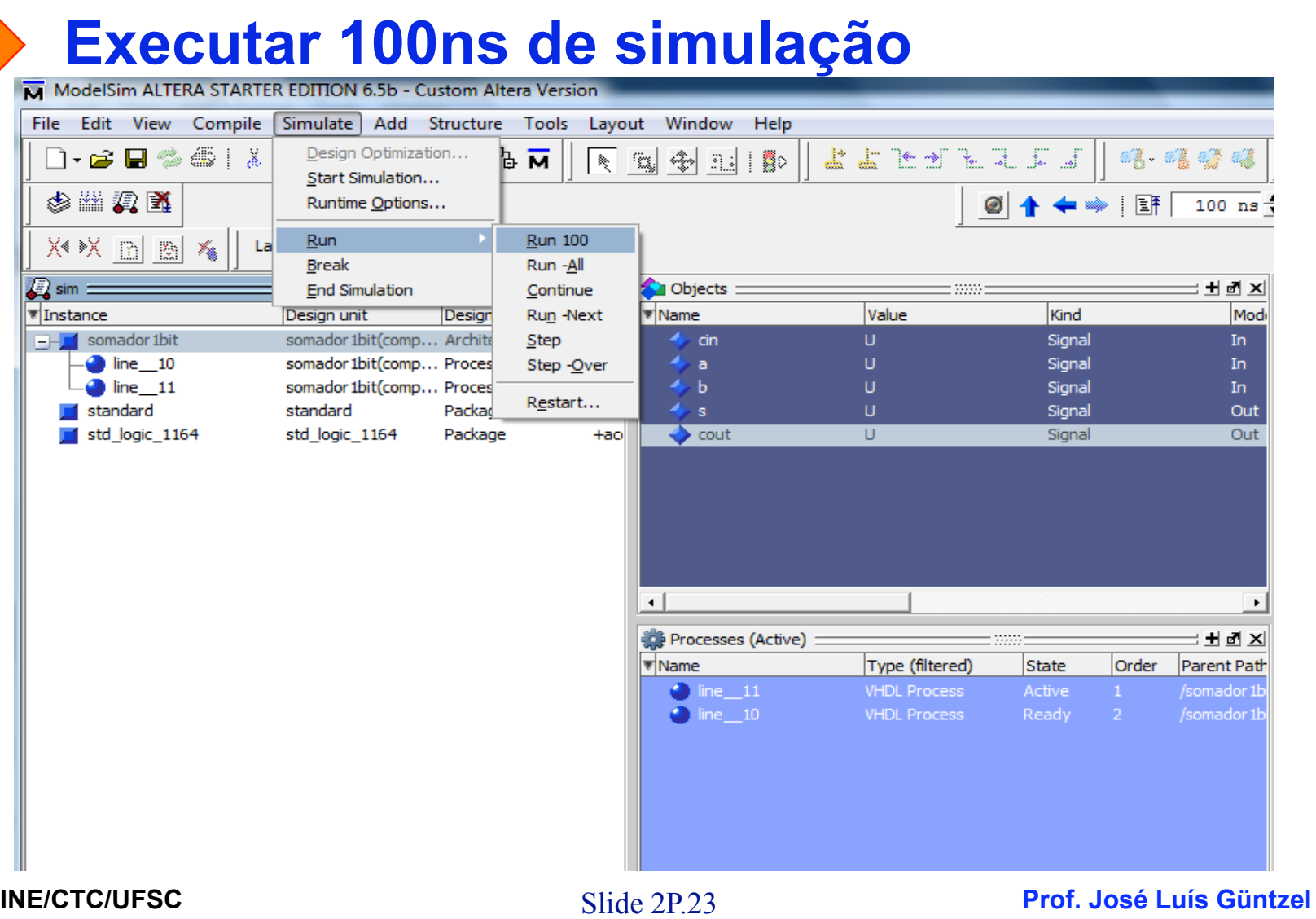

# **Analisar os resultados da simulação**

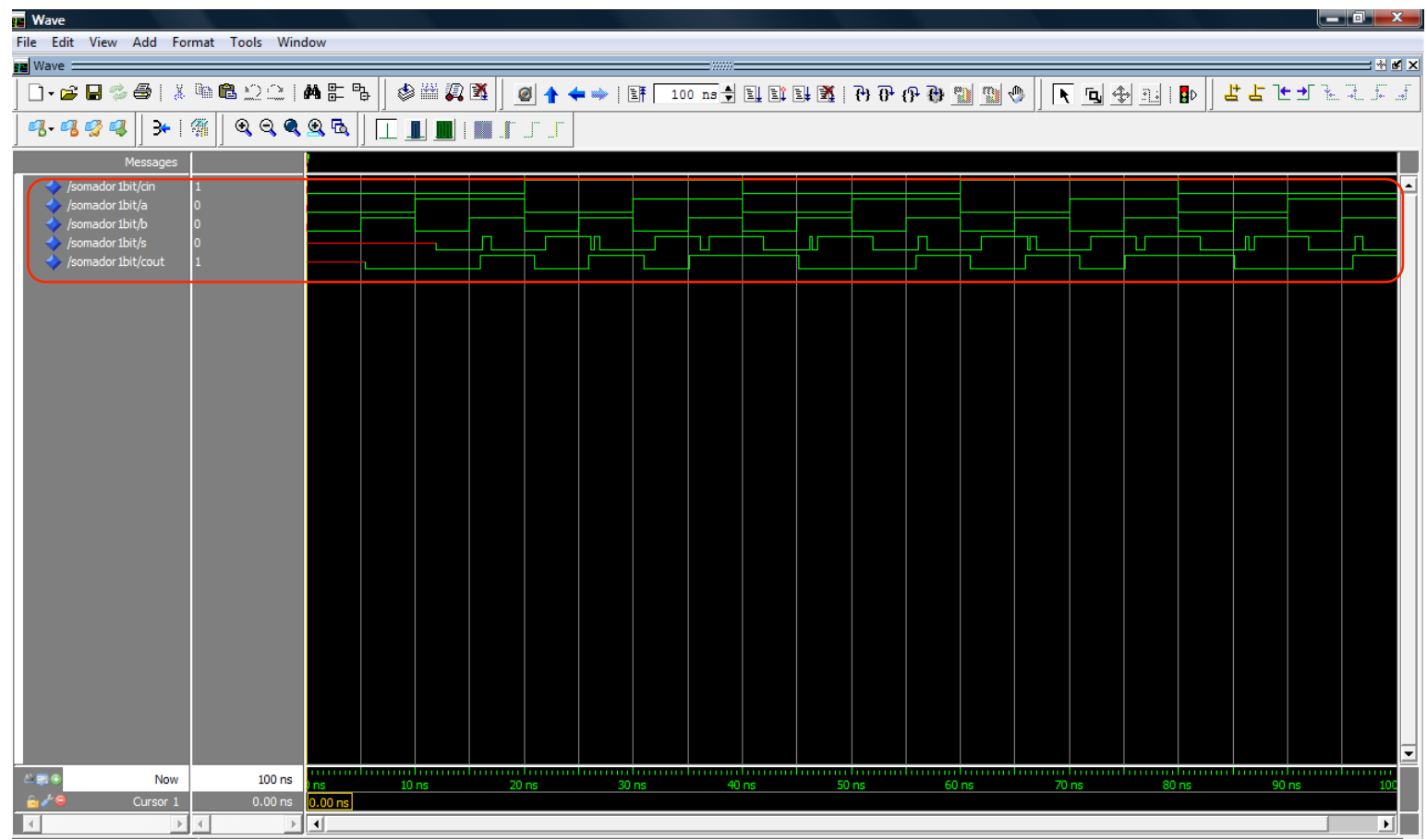

Slide 2P.24 **INE/CTC/UFSC Sistemas Digitais - semestre 2010/2** 

**Prof. José Luís Güntzel**